# I.R.I.S. Digital Pen a Useful Tool for Genealogists

Presented by David Walker

*3 November 2012*

Saturday, 3 November, 12

#### Introduction

This presentation will describe IRISNotes Executive 2 for PC and Mac.

A few years ago I evaluated a digital pen that I thought would have some genealogical use. The major negative side of this product was that the user had to use their special paper notepads, which were very expensive.

The I.R.I.S. digital pen can be used on any standard paper and uses ball point refills available from stationery stores. The included software converts your handwritten notes to editable text. You can export to PC, Mac, iPhone, iPod Touch and iPad.

#### Introduction

My rationale for adding this very interesting tool to my genealogy collection was to save time and improve accuracy in transcribing data during cemetery walks. Also, while at various libraries and archives the task of transcribing from microfilms, card indexes, books etc. becomes an improved exercise. In these instances transcribing a second time from written notes to TMG becomes a simple copy & paste exercise.

#### Features

- Write your notes with standard ink refill and on any paper. Your notes are stored in a receiver placed at the top of the page.
- Works with cursive and capital letters.
- ❖ Converts your notes into editable text. Plug the receiver into a USB port and the software is automatically displayed.
- Export your notes to Word, Notepad or any other text editing software for PC or Mac.
- Stores up to 100 A4/letter size pages before you need to transfer to computer.

#### Features - con't

- ❖ 30 OCR languages.
- Connect to iPad, iPhone or iPod Touch using the provided cable; handwritten notes appear on the Apple device simultaneously.
- ❖ The batteries in the digital pen and receiver are rechargeable using the included USB cable.
- Text & graphics are automatically detected.
- ❖ OCR (Optical Character Recognition) trainer module, used to learn your hand writing for improved OCR.

## What's Included

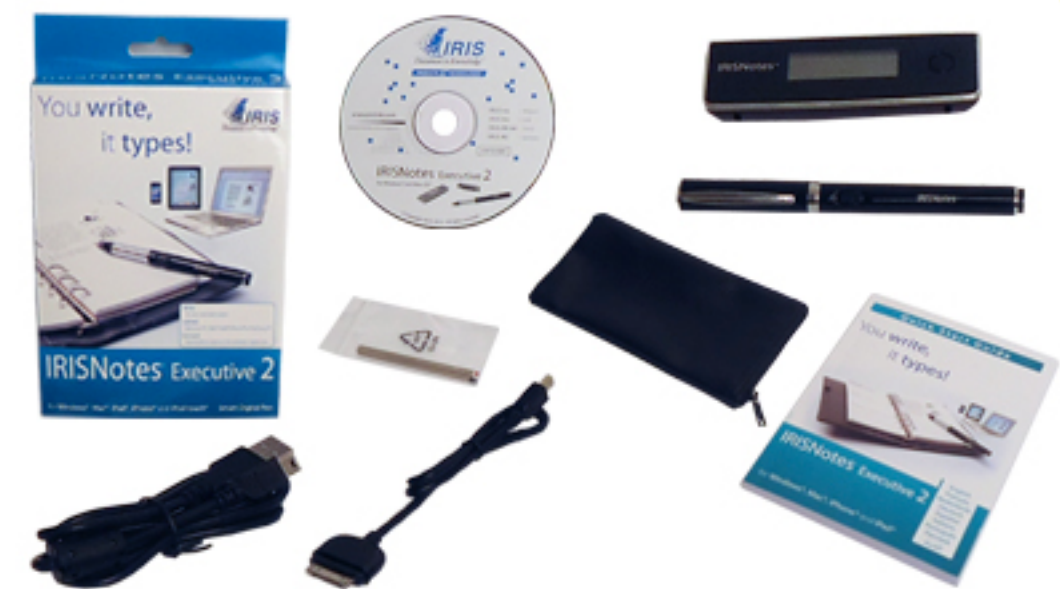

#### What's in the box? Digital pen and USB receiver USB cable . Apple® 30-pin connector Ink refill Software and drivers for Windows® and Mac® on CD-ROM P&T catalogue Discount voucher for next purchase Quick user guide

**Product brochures** Brochure IRISNotes™ 2 Express Brochure IRISNotes™ 2 Executive

✤ Uses Ultrasound and Infrared technology

- ✤ Uses Ultrasound and Infrared technology
- ✤ Receiver: rechargeable battery, about 8 hours of continuous writing

- ✤ Uses Ultrasound and Infrared technology
- ✤ Receiver: rechargeable battery, about 8 hours of continuous writing
- ✤ Pen: USB rechargeable, about 8 hours of continuous writing

- Uses Ultrasound and Infrared technology
- ✤ Receiver: rechargeable battery, about 8 hours of continuous writing
- ✤ Pen: USB rechargeable, about 8 hours of continuous writing
- Standard ink refill, M21 mini, 2 %"

✤ The receiver is attached to the top of a sheet of paper by its spring clip

- ✤ The receiver is attached to the top of a sheet of paper by its spring clip
- ✤ Power on the receiver

- ✤ The receiver is attached to the top of a sheet of paper by its spring clip
- ✤ Power on the receiver
- ✤ Start writing

- ✤ The receiver is attached to the top of a sheet of paper by its spring clip
- ✤ Power on the receiver
- ✤ Start writing
- ✤ Press the power button on the receiver to end and save the current note

✤ Assuming the software has been installed, attach the receiver via the supplied USB cable.

- ✤ Assuming the software has been installed, attach the receiver via the supplied USB cable.
- ✤ The transfer program is automatically initiated. Once done the program closes.

- ✤ Assuming the software has been installed, attach the receiver via the supplied USB cable.
- ✤ The transfer program is automatically initiated. Once done the program closes.
- ✤ Using IRISNotes Executive you can transfer either the current page, a selection or all pages

- ✤ Assuming the software has been installed, attach the receiver via the supplied USB cable.
- ✤ The transfer program is automatically initiated. Once done the program closes.
- ✤ Using IRISNotes Executive you can transfer either the current page, a selection or all pages
- ✤ A digital image of your page is displayed

- ✤ Assuming the software has been installed, attach the receiver via the supplied USB cable.
- ✤ The transfer program is automatically initiated. Once done the program closes.
- ✤ Using IRISNotes Executive you can transfer either the current page, a selection or all pages
- ✤ A digital image of your page is displayed
- ✤ Click on the Convert icon to see the editable version of the page

- ✤ Assuming the software has been installed, attach the receiver via the supplied USB cable.
- ✤ The transfer program is automatically initiated. Once done the program closes.
- ✤ Using IRISNotes Executive you can transfer either the current page, a selection or all pages
- ✤ A digital image of your page is displayed
- ✤ Click on the Convert icon to see the editable version of the page
- Export to a text editor

Saturday, 3 November, 12

#### Test Cases

I will describe procedures for two genealogical applications

- ✤ Tombstone inscriptions
- ✤ Recording notes in libraries & archives, from microfilms, index drawers, binders, books etc.

#### Transfer from Receiver to Computer

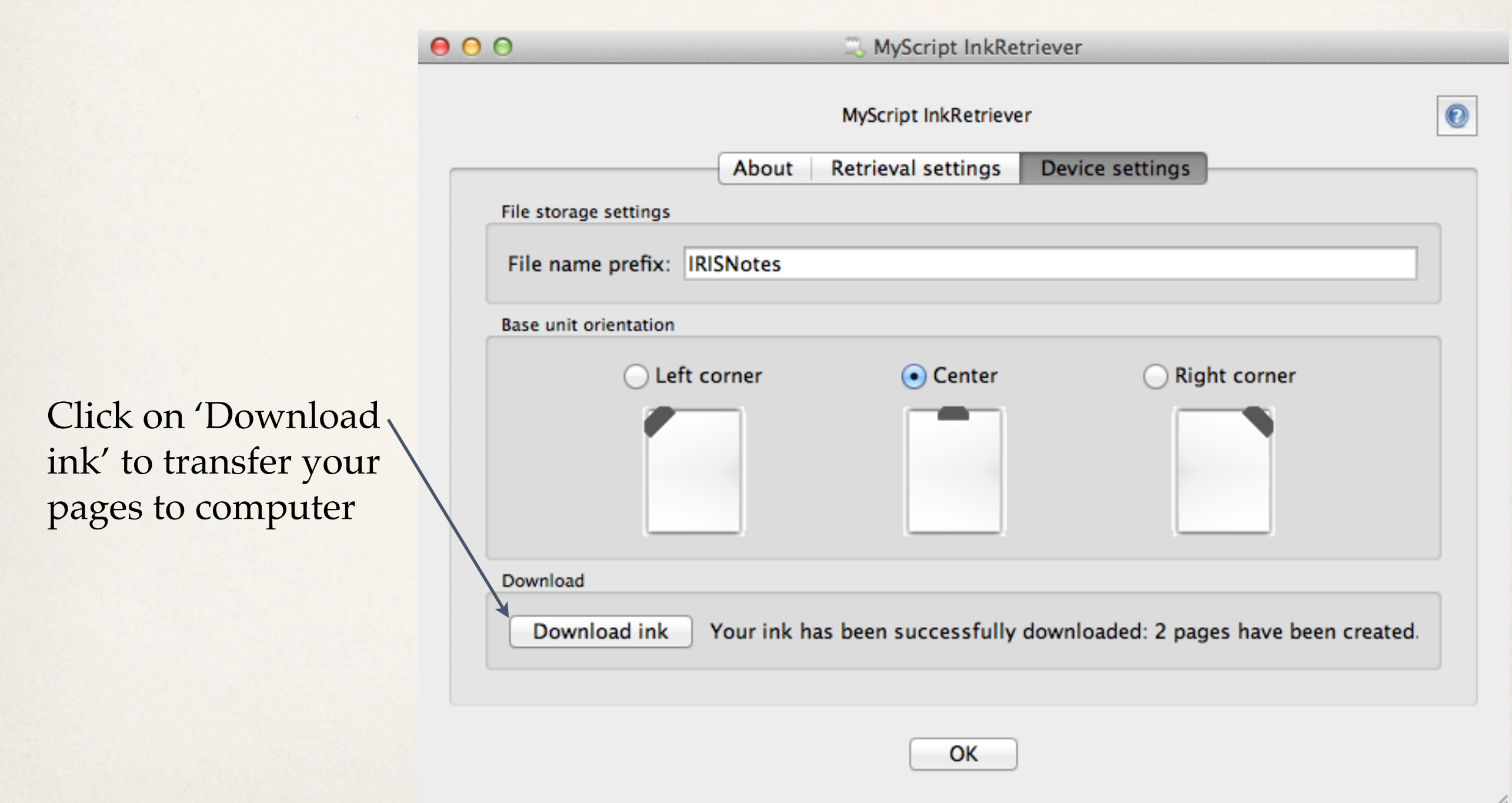

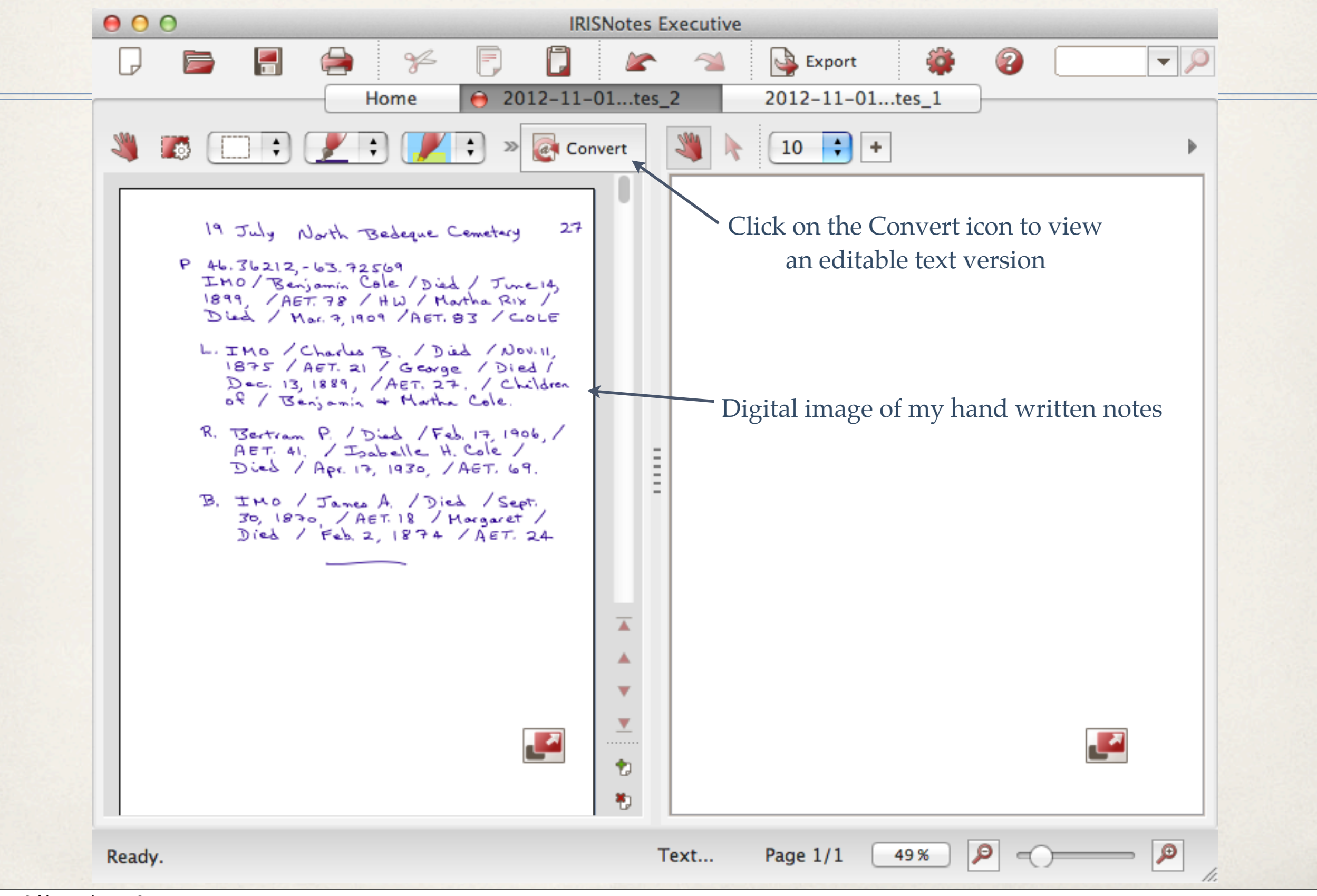

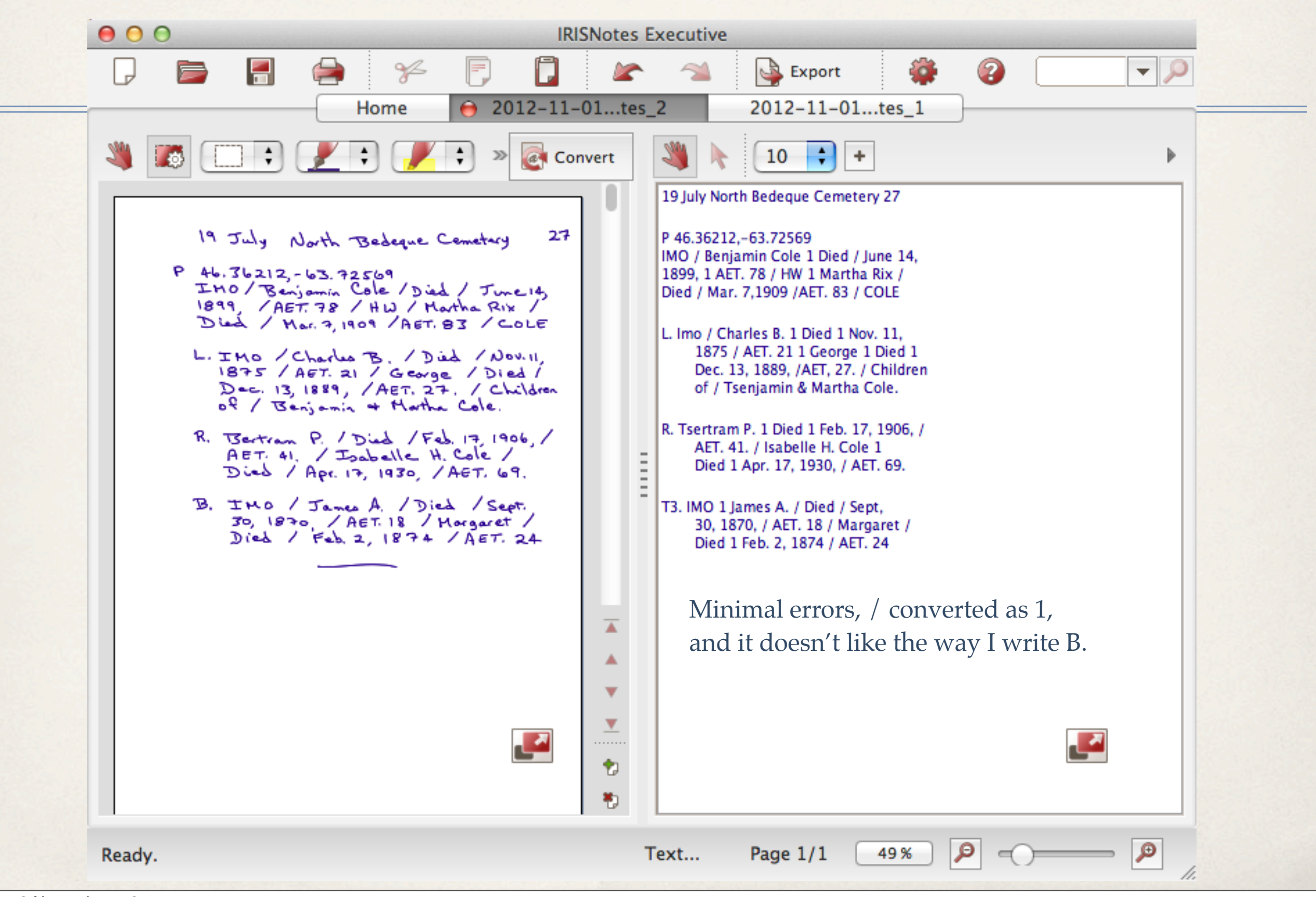

 $000$ 

2012-11-01 IRISNotes 2 1.txt

19 July North Bedeque Cemetery 27 P 46.36212, -63.72569 IMO / Benjamin Cole 1 Died / June 14, 1899, 1 AET. 78 / HW 1 Martha Rix / Died / Mar. 7,1909 / AET. 83 / COLE L. Imo / Charles B. 1 Died 1 Nov. 11, 1875 / AET. 21 1 George 1 Died 1 Dec. 13, 1889, /AET, 27. / Children of / Tsenjamin & Martha Cole. R. Tsertram P. 1 Died 1 Feb. 17, 1906, / AET. 41. / Isabelle H. Cole 1 Died 1 Apr. 17, 1930, / AET. 69. T3. IMO 1 James A. / Died / Sept, 30, 1870, / AET. 18 / Margaret / Died 1 Feb. 2, 1874 / AET. 24

File exported to a text editor. Cleaning up consists of:

1. Find & Replace, change IMO to In Memory of

- 2. Find & Replace, change HW to His Wife
- 3. Correct two B's
- 4. Replace 1 that should be /

All of these corrections might have taken a minute.

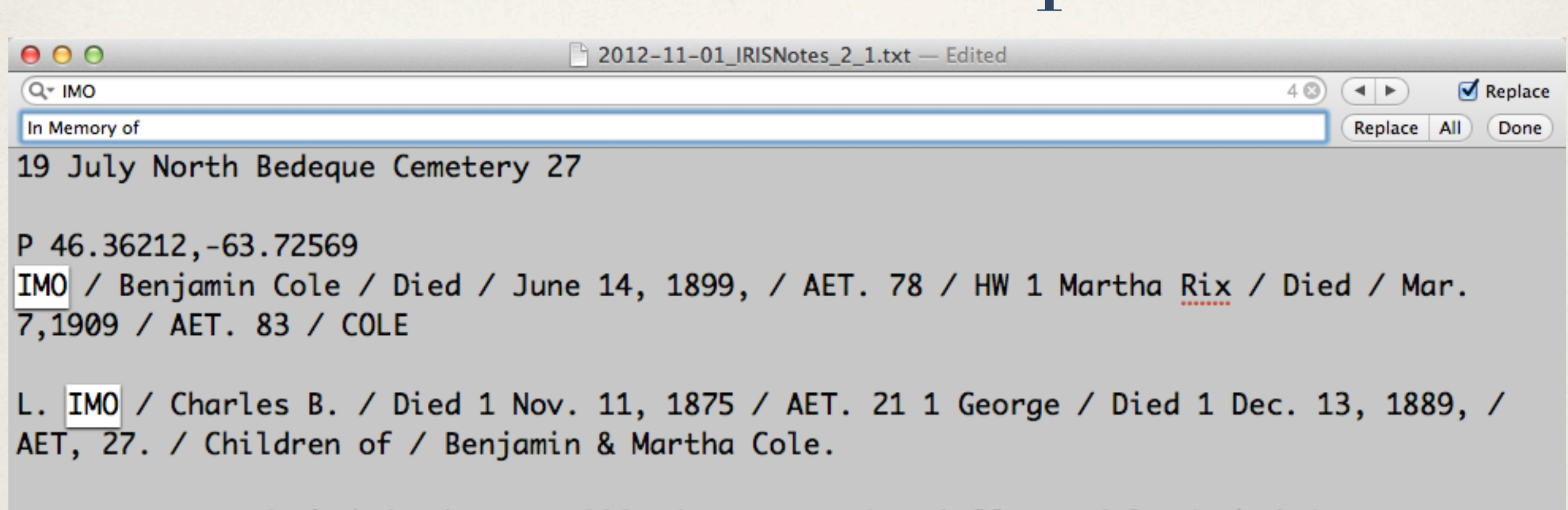

R. Bertram P. / Died / Feb. 17, 1906, / AET. 41. / Isabelle H. Cole / Died / Apr. 17, 1930, / AET. 69.

B. IMO / James A. / Died / Sept, 30, 1870, / AET. 18 / Margaret / Died / IMO Feb. 2, 1874 / **AET. 24** 

Find and replace: 'IMO' to 'In Memory of', and 'HW' to 'His Wife'

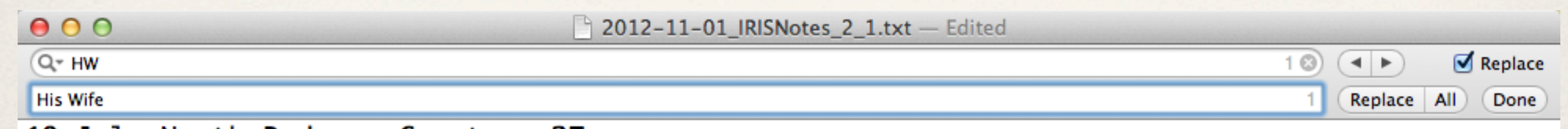

19 July North Bedeque Cemetery 27

P 46.36212, -63.72569 In Memory of / Benjamin Cole / Died / June 14, 1899, / AET. 78 / His Wife / Martha Rix / Died / Mar. 7, 1909 / AET. 83 / COLE

L. In Memory of / Charles B. / Died / Nov. 11, 1875 / AET. 21 / George / Died / Dec. 13, 1889, / AET, 27. / Children of / Benjamin & Martha Cole.

R. Bertram P. / Died / Feb. 17, 1906, / AET. 41. / Isabelle H. Cole / Died / Apr. 17, 1930, / AET. 69.

B. In Memory of / James A. / Died / Sept, 30, 1870, / AET. 18 / Margaret / Died / Feb. 2,  $1874 / AET.$  24

Corrections complete.

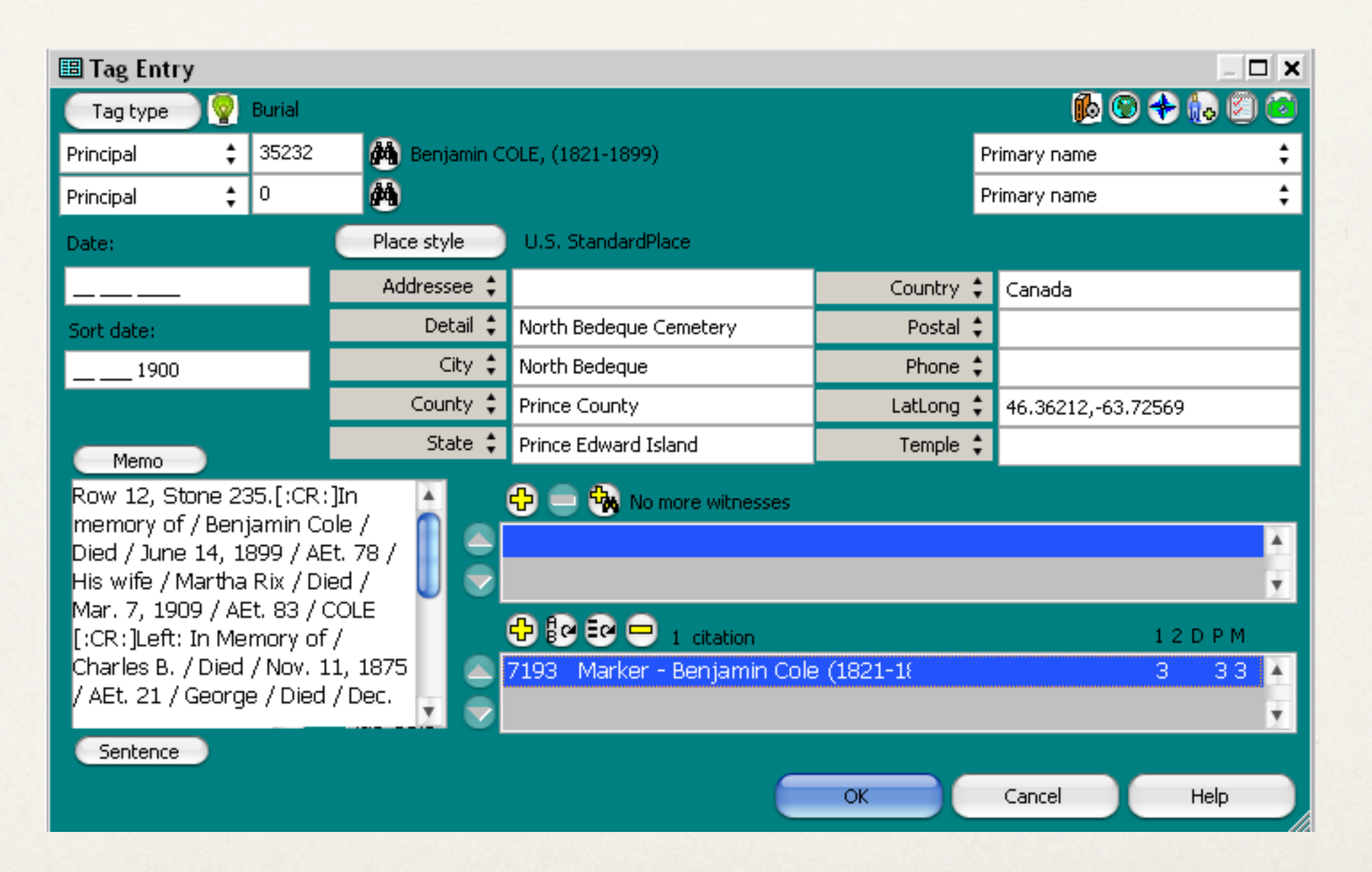

The final step is to Copy & Paste into TMG memo and LatLong fields.

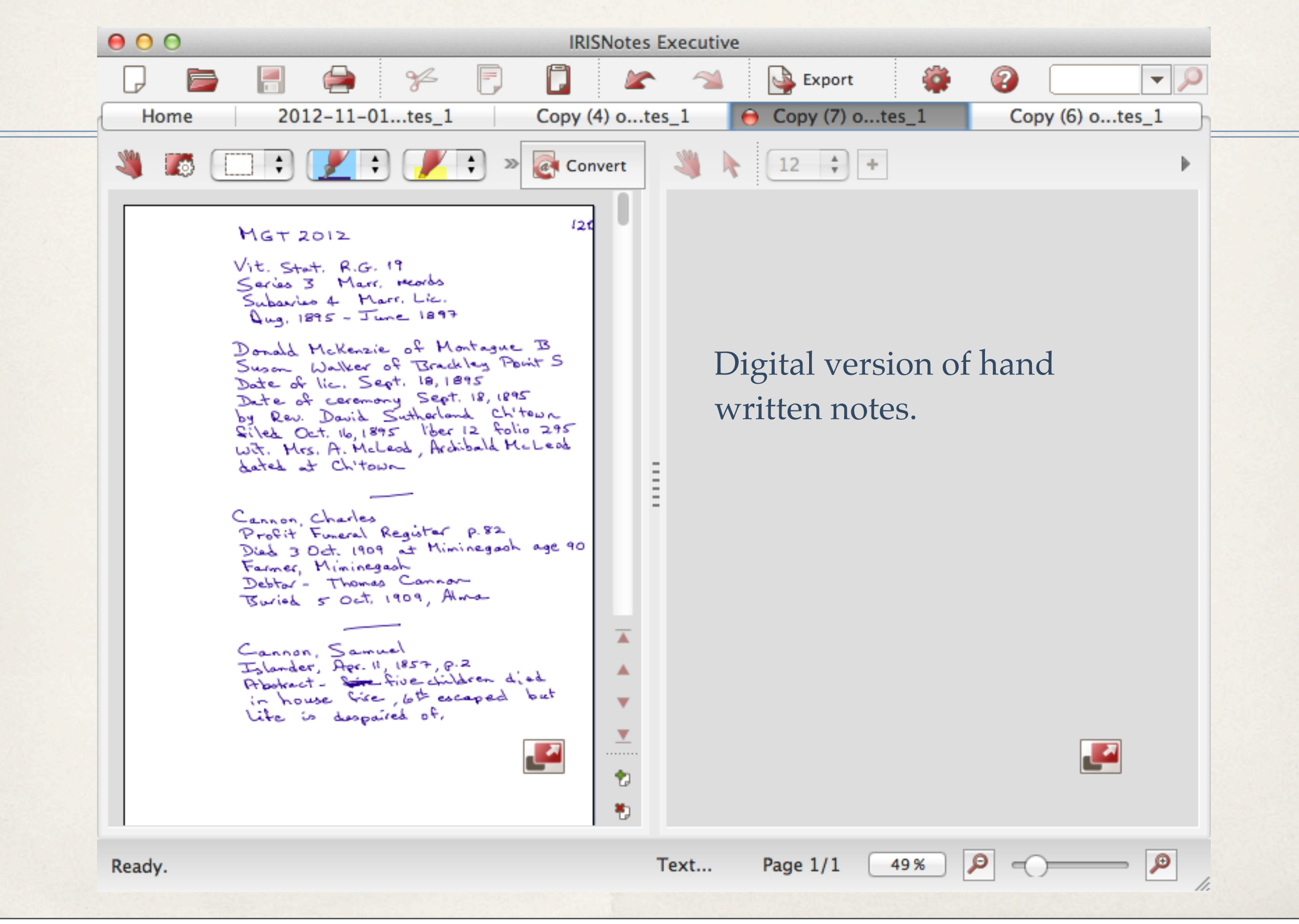

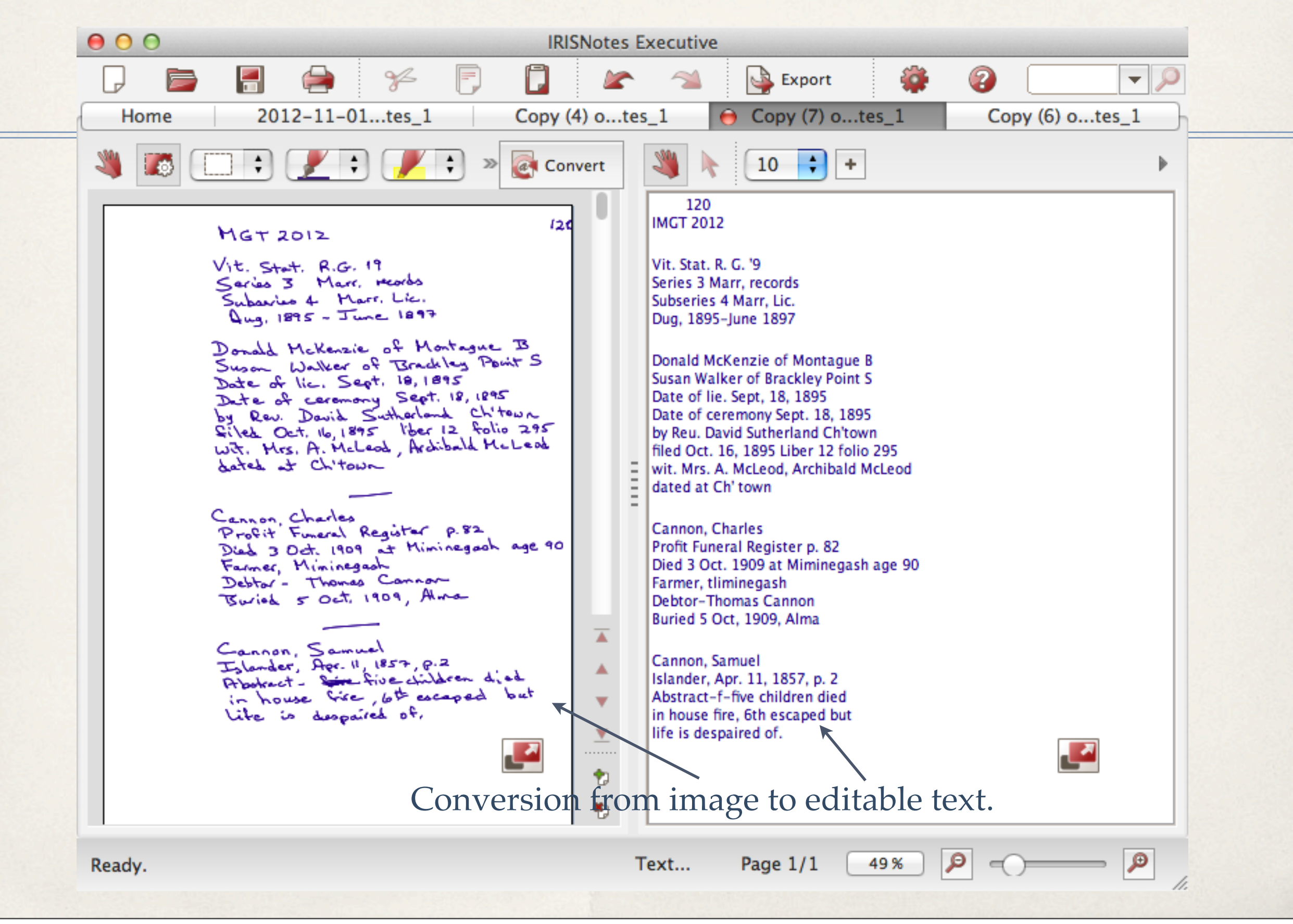

Archive Visit

 $\uparrow$  Copy (7) of 2012-10-31 IRISNotes 1 1.txt – Edited

 $000$ 

MGT 2012 - 120

Vital Statistics R. G. 19 Series 3 Marriage Records Subseries 4 Marriage Licenses Aug, 1895-June 1897

Donald McKenzie of Montague B Susan Walker of Brackley Point S Date of license Sept, 18, 1895 Date of ceremony Sept. 18, 1895 by Rev. David Sutherland Ch'town filed Oct. 16, 1895 Liber 12 folio 295 wit. Mrs. A. McLeod, Archibald McLeod dated at Ch' town

Cannon, Charles Profit Funeral Register p. 82 Died 3 Oct. 1909 at Miminegash age 90 Farmer, Miminegash Debtor-Thomas Cannon Buried 5 Oct, 1909, Alma

Cannon, Samuel Islander, Apr. 11, 1857, p. 2 Abstract-five children died in house fire, 6th escaped but life is despaired of.

#### Edited text file.

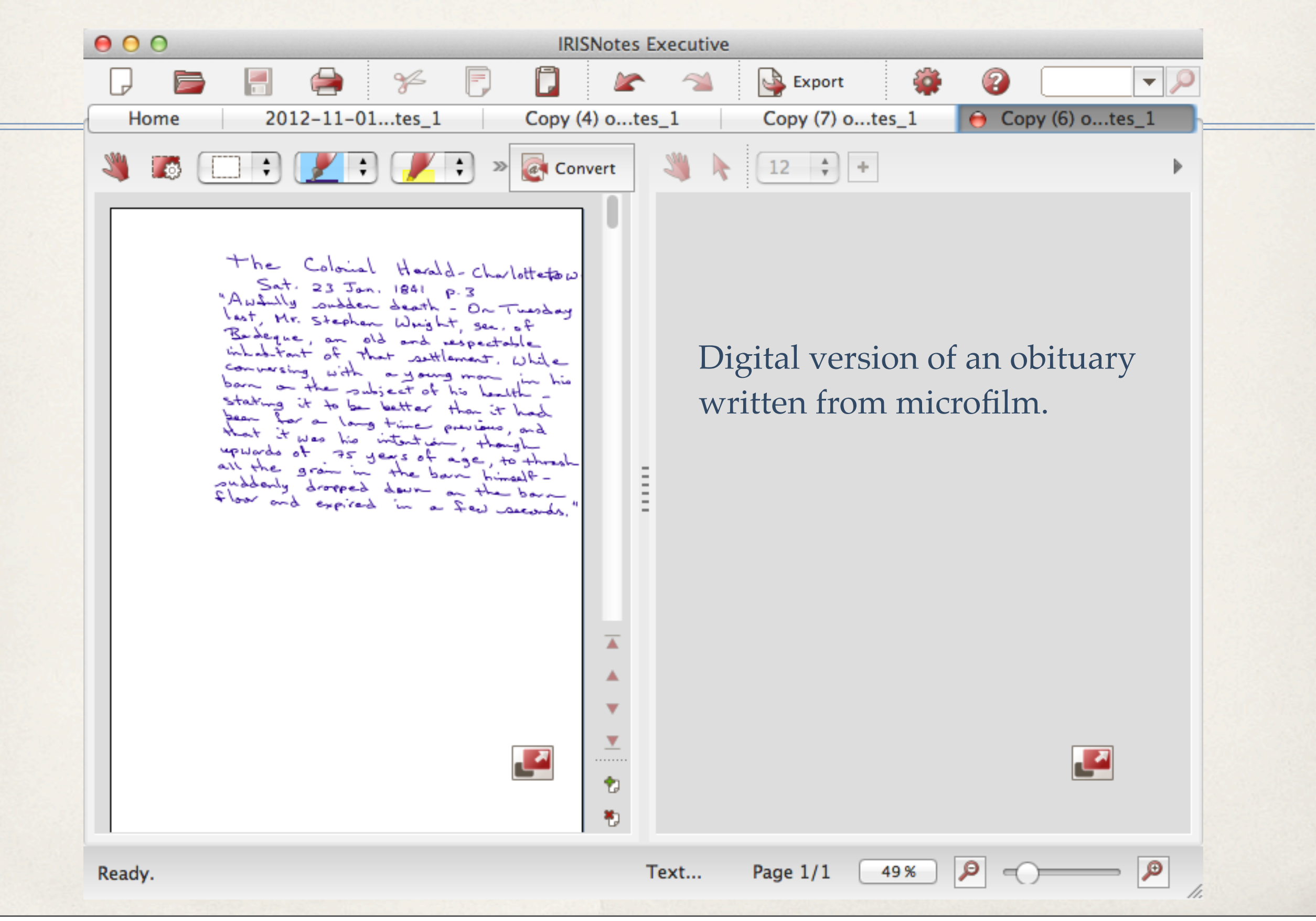

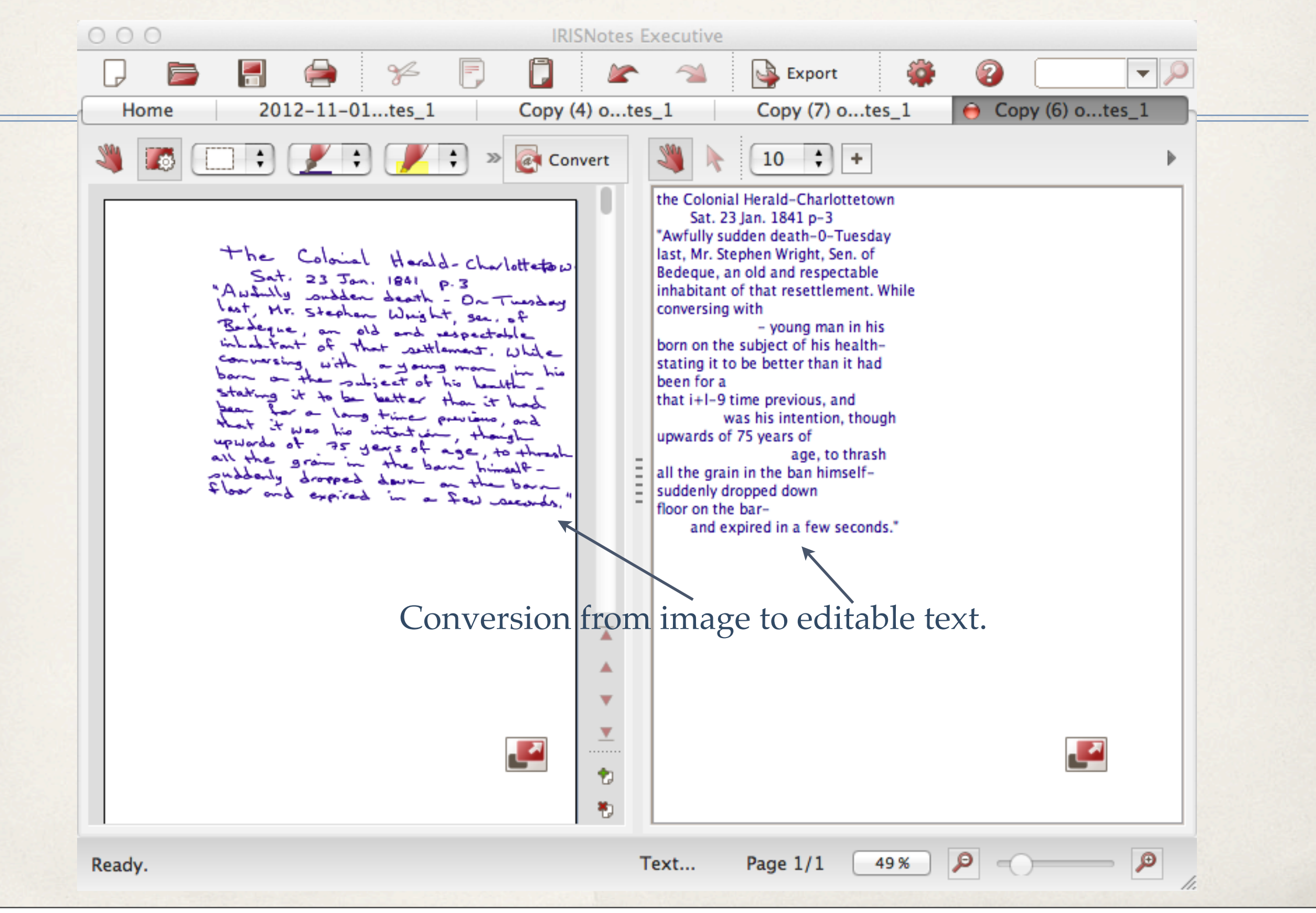

#### $000$

 $\degree$  Copy (6) of 2012-10-31\_IRISNotes\_1.txt - Edited

the Colonial Herald-Charlottetown Sat. 23 Jan. 1841 p-3 "Awfully sudden death- On Tuesday last, Mr. Stephen Wright, Sen. of Bedeque, an old and respectable inhabitant of that settlement. While conversing with a young man in his barn on the subject of his healthstating it to be better than it had been for a long time previous, and that it was his intention, though upwards of 75 years of age, to thrash all the grain in the barn himselfsuddenly dropped down on the barn floor and expired in a few seconds."

Edited text from obituary on microfilm.

To view a video and pricing on this product, go to

[http://www.irislink.com/c2-2193-189/IRISnotes-2--Digital-Pen](http://www.irislink.com/c2-2193-189/IRISnotes-2--Digital-Pen-family.aspx)[family.aspx](http://www.irislink.com/c2-2193-189/IRISnotes-2--Digital-Pen-family.aspx)

Regular pricing for the Executive 2 version is \$149.00.